## **Création d'une étiquette d'équipement**

Publié: 2023-10-01

Les balises sont des étiquettes définies par l'utilisateur que vous pouvez associer à un équipement. Les balises peuvent aider à différencier les appareils du système ExtraHop qui partagent un attribut ou une caractéristique commune. Vous pouvez ensuite rechercher des appareils ou créer des appareils dynamiques groupes d'équipements en fonction de l'étiquette de l'équipement.

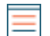

**Note:** Vous ne pouvez pas renommer une étiquette d'équipement une fois qu'elle a été créée.

**Note:** Vous pouvez également [automatiser cette tâche via l' API REST](https://docs.extrahop.com/fr/9.5/rest-tag-device) .

- 1. Connectez-vous au système ExtraHop via https://<extrahop-hostname-or-IP-address>.
- 2. Cliquez sur l'icône des paramètres système puis cliquez sur **Balises**.
- 3. Cliquez **Créez**.
- 4. Dans le **Nom** champ, saisissez un nom unique pour le tag.
- 5. Optionnel : Pour ajouter immédiatement le nouveau tag à un équipement, procédez comme suit :
	- a) Cliquez **Sélectionnez un équipement**.
	- b) Entrez un nom d'équipement, une adresse IP, une adresse MAC ou un nom d'hôte.
	- c) Sélectionnez l'équipement dans les résultats de recherche. Le nom de l'équipement apparaît dans la fenêtre, indiquant que le nouveau tag sera ajouté à cet équipement.
- 6. Cliquez **Enregistrer**.

La nouvelle balise apparaît dans Gérer les tags fenêtre.

7. Cliquez **Terminé** pour fermer la fenêtre.

Conseillous pouvez également ajouter un tag à partir d'une page de présentation de l'appareil. [Trouvez un équipement](https://docs.extrahop.com/fr/9.5/find-device)  $\mathbb Z$  puis cliquez sur le nom de l'équipement. À partir du [Page de](https://docs.extrahop.com/fr/9.5/devices-overview/#page-de-pr�sentation-de-l) [présentation de l'appareil](https://docs.extrahop.com/fr/9.5/devices-overview/#page-de-pr�sentation-de-l) , cliquez **Modifier les propriétés**, puis cliquez sur **Balises**.

## **Prochaines étapes**

- [Rechercher un équipement par tag](https://docs.extrahop.com/fr/9.5/find-device/#rechercher-un-�quipement-par-d�tails)  $\mathbb{Z}$
- [Création d'un groupe d'équipements dynamique par tag](https://docs.extrahop.com/fr/9.5/eh-system-user-guide/#cr�ation-d)